## Using the Wolverine F2D Slide Scanner

Video Tutorial: [goo.gl/P7zRlo](https://goo.gl/P7zRlo) Complete Online Manual: [goo.gl/4RFcs7](http://goo.gl/4RFcs7)

## Quick Start

- 1. Attach power cord
- 2. Insert SD card (Optional)
- 3. Press **power** to turn on

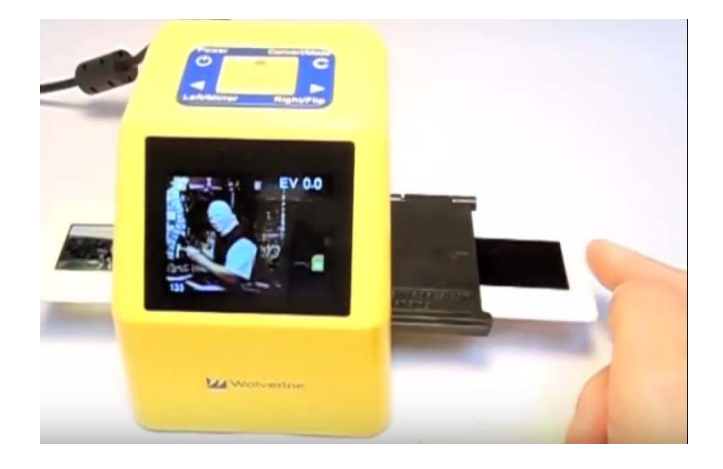

- 4. Press **Left** or **Right** keys to select film (Negative, Slide, B&W)
- 5. Press **OK** to confirm the selection

6. Insert proper Adapter from right side, feed the film into the slot. Ensure correct side of adapter is up.

- 7. Edit image orientation, EV and RGB if required. (Optional)
- 8. Press **Convert** key to convert film to digital
- 9. Press **OK** key to save image
- 10. Feed slide or push in film, repeat steps from 7 for next Convert

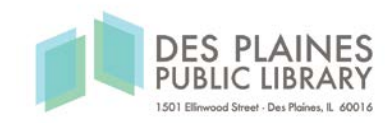